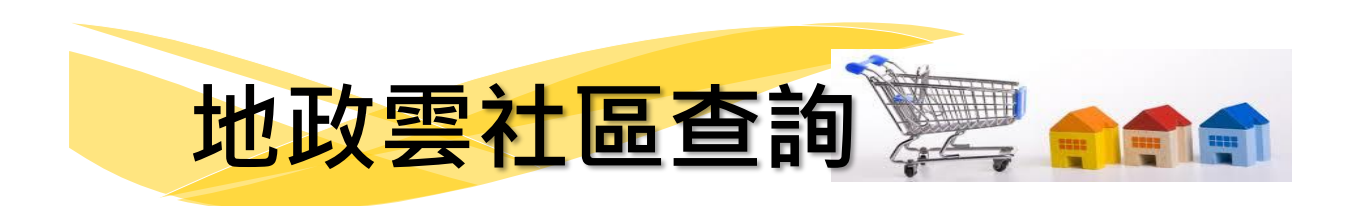

## **一、加入追蹤社區方法**

Step1: 點選 **不動產價格資訊 > 社區交易履歷**>**百戶大社區**

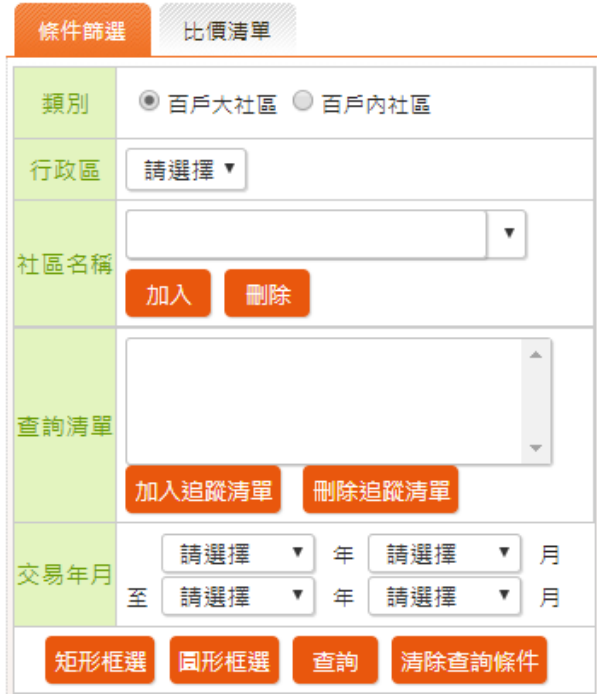

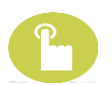

Step2: 將欲追蹤社區先行**加入(紅框處)「查詢清單」欄位**

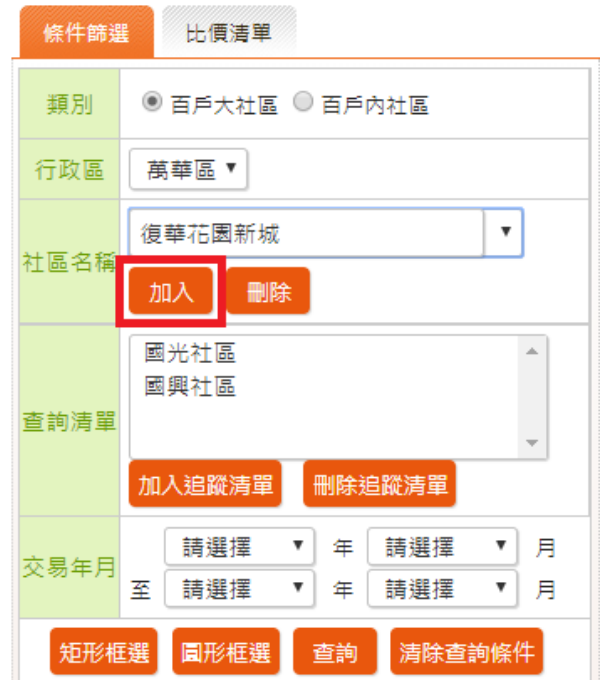

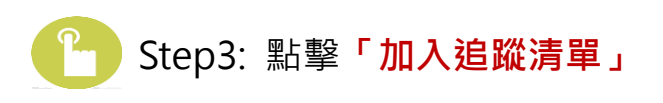

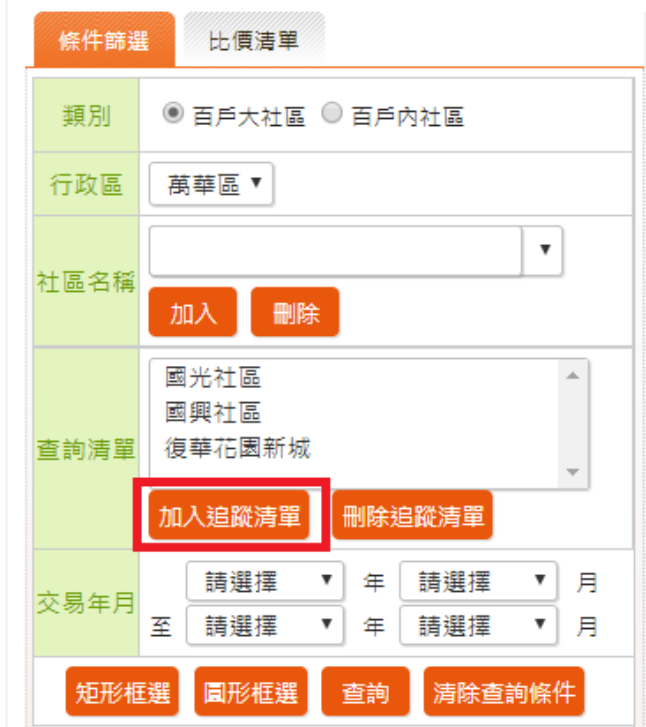

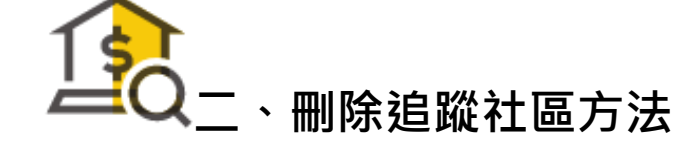

點選「**刪除追蹤清單」**,將新開另一視窗,並於欲刪除社區名

稱後點選**「刪除」**。

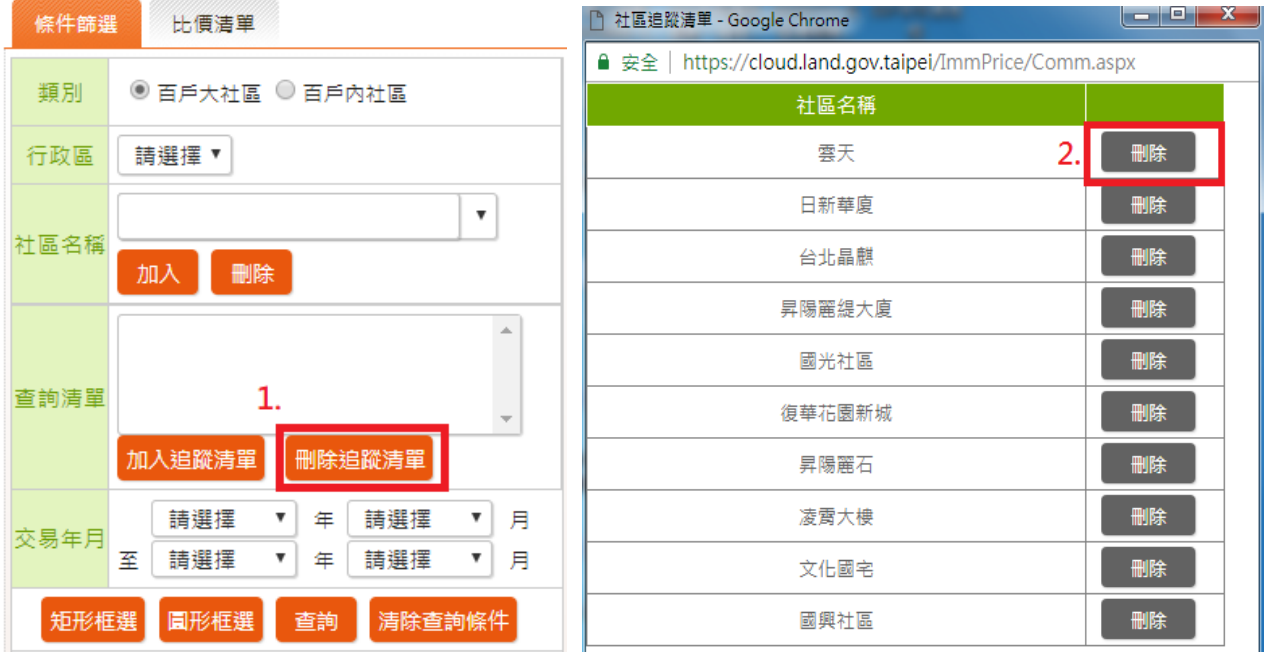